Zoom ミーティング (授業・ゼミ) に参加する方法 (パソコン版)

Ia. リンクをクリックする

メールまたは ToyoNet-Ace に記載された [Zoom ミーティングに参加する ] リンクをクリックする。

Zoom ミーティングに参加する (サンプル) https://zoom.us/j/98398943895?pwd=QnVFQnlDUFFib2h1djhtRVRVcEpUQT08

## Ib. ミーティング番号とパスワードを入力する

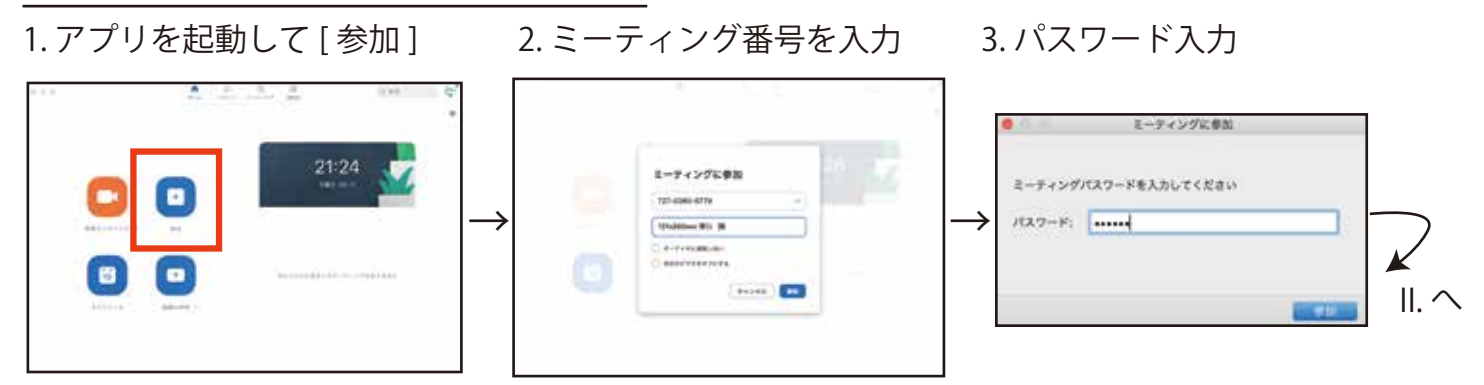

## II. ビデオと音声の接続

1. [ ビデオオンで参加 ]

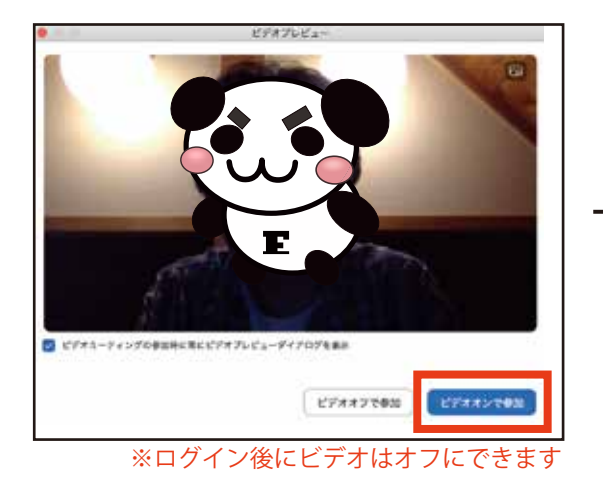

3. 開始。[ ミュート ][ ビデオの停止 ]

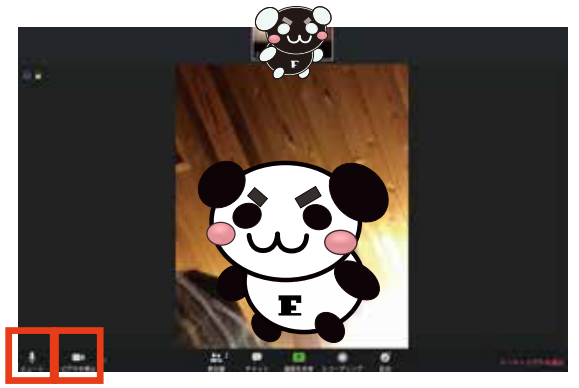

**ミュート・ビデオの停止** 

2. [ コンピューターオーディオに参加する ]

II. へ

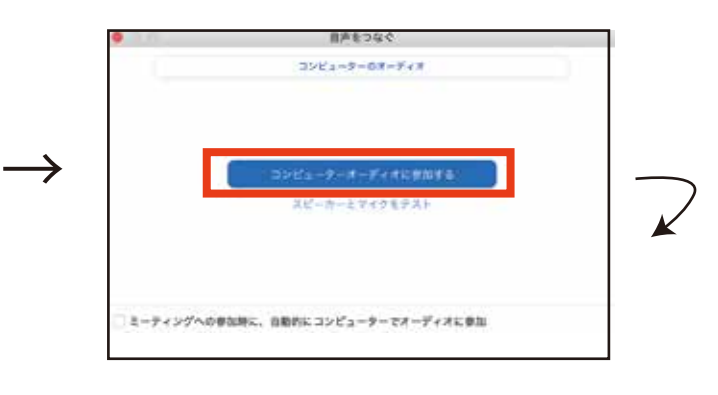

※重要

 既に Zoom を個人のメールアドレスで登録して 利用している学生もいるかもしれませんが、授業 ではメールアドレスで出席が記録されますので, 必ず東洋大学のメールアドレス (s121020xxxx@toyo.jp)でサインインした状態で, Zoom ミーティングに参加して下さい。